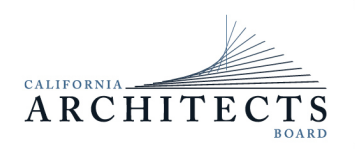

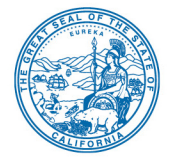

**Board Members** Tian Feng, President Denise Campos, Vice President Nilza Serrano, Secretary Malcolm "Brett" Gladstone Pasqual V. Gutierrez Sylvia Kwan Ebony Lewis Robert C. Pearman, Jr. Charles "Sonny" Ward, III

### **NOTICE OF TELECONFERENCE MEETING**

**June 5, 2020**

### **The California Architects Board will meet by teleconference at**

#### **10:30 a.m., on Friday, June 5, 2020**

**NOTE:** Pursuant to Governor Gavin Newsom's Executive Order [N-29-20,](https://www.gov.ca.gov/wp-content/uploads/2020/03/3.17.20-N-29-20-EO.pdf) issued on March 17, 2020, this meeting will be held by teleconference with no physical public locations.

### **Important Notice to the Public: The California Architects Board (Board) will hold a public meeting via WebEx Events. To participate in the WebEx meeting, please log on to this website the day of the meeting:**

[https://dca-ca.webex.com/dca](https://dca-ca.webex.com/dca-ca/onstage/g.php?MTID=e599474b22a273b40fede52a5ef8a8d4a)[ca/onstage/g.php?MTID=e599474b22a273b40fede52a5ef8a8d4a](https://dca-ca.webex.com/dca-ca/onstage/g.php?MTID=e599474b22a273b40fede52a5ef8a8d4a)

Instructions to connect to the meeting can be found at the end of this agenda.

Due to potential technical difficulties, please consider submitting written comments by June 3, 2020, to cab@dca.ca.gov for consideration.

### **AGENDA**

#### **10:30 a.m. to 2:30 p.m.**

(or until completion of business)

Action may be taken on any item listed below.

- A. Call to Order / Roll Call / Establishment of a Quorum
- B. President's Procedural Remarks and Board Member Introductory Comments
- C. Update on the Department of Consumer Affairs (DCA)
- D. Public Comment on Items Not on the Agenda

*(Continued)*

The Board may not discuss or act on any item raised during this public comment section, except to decide whether to refer the item to the Board's next Strategic Planning session and/or place the matter on the agenda of a future meeting (Government Code sections 11125 and 11125.7(a)).

- E. Review and Possible Action on February 28, 2020 Board Meeting Minutes
- F. Discuss and Possible Action on Adoption of Proposed California Code of Regulations (CCR), Title 16, Division 2, Article 10, Section 165 (Continuing Education)
- G. Update on Intra-Departmental Contracts with the Office of Professional Examination Services (OPES) for Occupational Analysis (OA) and Examination Development
- H. Update and Possible Action on Legislation Regarding:
	- 1. Assembly Bill (AB) 1263 (Low) Contracts: Consumer Services: Consumer **Complaints**
	- 2. AB 1616 (Low) Department of Consumer Affairs: Boards: Expunged Convictions
	- 3. AB 2028 (Aguiar-Curry) State Agencies: Meetings
	- 4. AB 3045 (Gray) Department of Consumer Affairs: Boards: Veterans: Military Spouses: Licenses
	- 5. Senate Bill (SB) 1168 (Morrell) State Agencies: Licensing Services
	- 6. SB 1474 (Business, Professions and Economic Development Committee) Business and Professions
- I. National Council of Architectural Registration Boards (NCARB)
	- 1. Review of 2020 NCARB Annual Business Meeting Agenda
	- 2. Discuss and Take Action on Letter of Credentials for Annual Business Meeting
	- 3. Consider and Take Action on Candidates for 2020 NCARB Board of Directors
- J. Executive Officer's Report Update on Board's Administration / Management, Examination, Licensing, and Enforcement Programs
- K. Review of Future Board Meeting Dates
- L. Closed Session Pursuant to Government Code Sections 11126(c)(3) and (f)(4) and 11126.1, the Board Will Meet in Closed Session to:
	- 1. Review and Take Action on February 28, 2020 Closed Session Minutes
	- 2. Deliberate and Vote on Disciplinary Matters
	- 3. Adjourn Closed Session
- M. Reconvene Open Session

*(Continued)*

N. Adjournment – Due to technological limitations, adjournment will not be broadcast. Adjournment will immediately follow closed session, and there will be no other items of business discussed.

Action may be taken on any item on the agenda. The time and order of agenda items are subject to change at the discretion of the Board President and may be taken out of order. The meeting will be adjourned upon completion of the agenda, which may be at a time earlier or later than posted in this notice. In accordance with the Bagley-Keene Open Meeting Act, all meetings of the Board are open to the public.

The Board plans to webcast the meeting on its website at www.cab.ca.gov. Webcast availability cannot be guaranteed due to limitations on resources or technical difficulties.

Government Code section 11125.7 provides the opportunity for the public to address each agenda item during discussion or consideration by the Board prior to it taking any action on said item. Members of the public will be provided appropriate opportunities to comment on any issue before the Board, but the Board President may, at their discretion, apportion available time among those who wish to speak. Individuals may appear before the Board to discuss items not on the agenda; however, the Board can neither discuss nor take official action on these items at the time of the same meeting (Government Code sections 11125 and 11125.7(a)).

This meeting is being held via WebEx Events. The meeting is accessible to the physically disabled. A person who needs a disability-related accommodation or modification to participate in the meeting may make a request by contacting:

**Person:** Gabe Nessar **Telephone:** (916) 575-7202 **Email:** [gabrial.nessar@dca.ca.gov](mailto:gabrial.nessar@dca.ca.gov) **Telecommunications Relay Service:** Dial 711

#### **Mailing Address:**

California Architects Board 2420 Del Paso Road, Suite 105 Sacramento, CA 95834

Providing your request at least five (5) business days before the meeting will help to ensure availability of the requested accommodation.

Protection of the public shall be the highest priority for the Board in exercising its licensing, regulatory, and disciplinary functions. Whenever the protection of the public is inconsistent with other interests sought to be promoted, the protection of the public shall be paramount (Business and Professions Code section 5510.15).

### **HOW TO – Join – DCA WebEx Event**

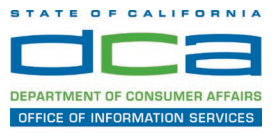

The following contains instructions to join a WebEx event hosted by the Department of Consumer Affairs (DCA).

NOTE: The preferred audio connection to our event is via telephone conference and not the microphone and speakers on your computer. Further guidance relevant to the audio connection will be outlined below.

1. Navigate to the WebEx event link provided by the DCA entity (an example link is provided below for reference) via an internet browser.

#### Example link:

https://dca-ca.webex.com/dca-ca/onstage/g.php?MTID=eb0a73a251f0201d9d5ef3aaa9e978bb5

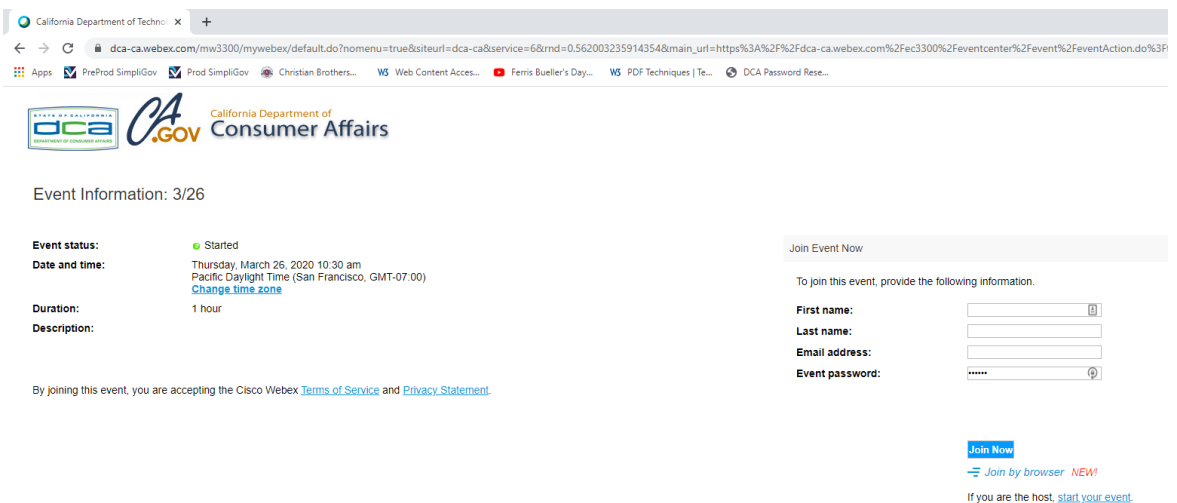

2. The details of the event are presented on the left of the screen and the required information for you to complete is on the right. NOTE: If there is a potential that you will participate in this event during a Public Comment period, you must identify yourself in a manner that the event Host can then identify your line and unmute it so the event participants can hear your public comment. The 'First name', 'Last name' and 'Email address' fields do not need to reflect your identity. The department will use the name or moniker you provide here to identify your communication line should you participate during public comment.

## **HOW TO – Join – DCA WebEx Event**

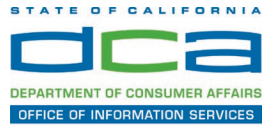

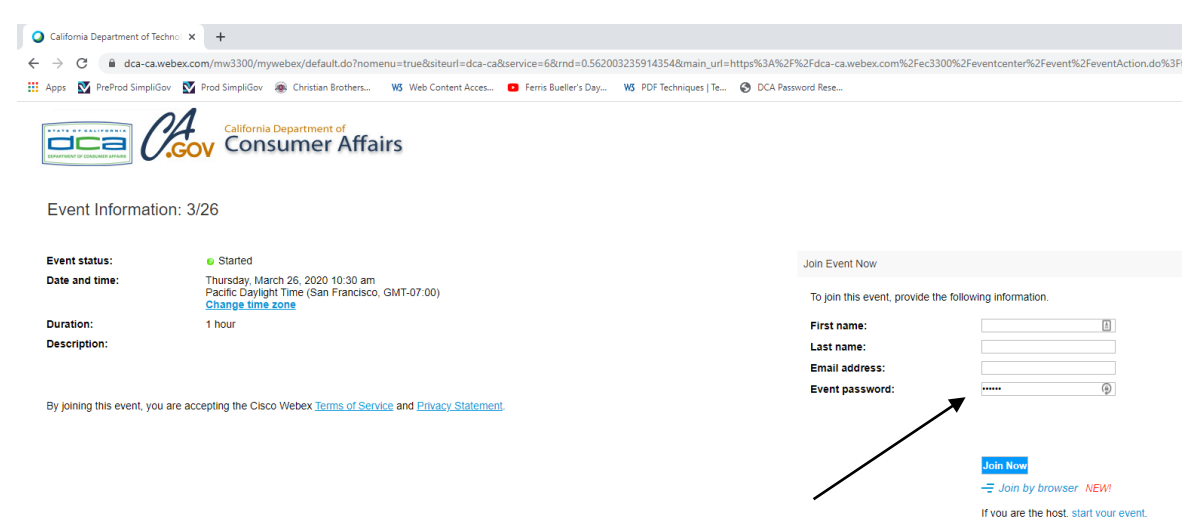

3. Click the 'Join Now' button.

NOTE: The event password will be entered automatically. If you alter the password by accident, close the browser and click the event link provided again.

4. If you do not have the WebEx applet installed for your browser, a new window may open, so make sure your pop-up blocker is disabled. You may see a window asking you to open or run new software. Click 'Run'.

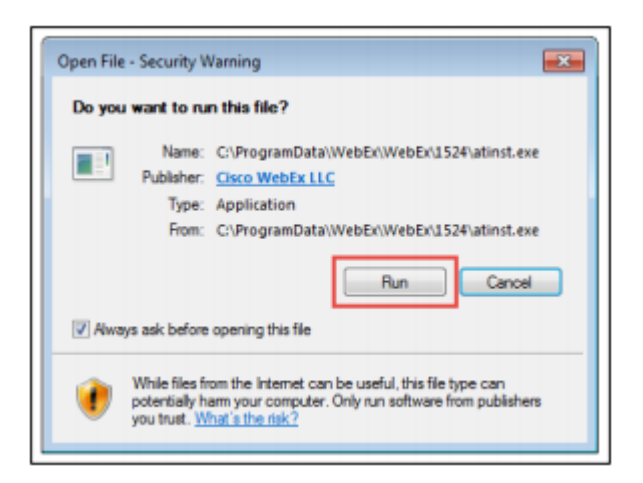

Depending on your computer's settings, you may be blocked from running the necessary software. If this is the case, click 'Cancel' and return to the browser tab that looks like the window below. You can bypass the above process.

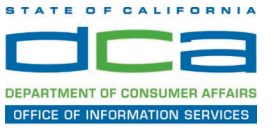

# Starting Webex...

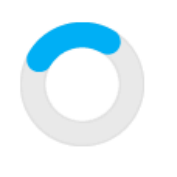

Still having trouble? Run a temporary application to join this meeting immediately.

- 5. To bypass step 4, click 'Run a temporary application'.
- 6. A dialog box will appear at the bottom of the page, click 'Run'.

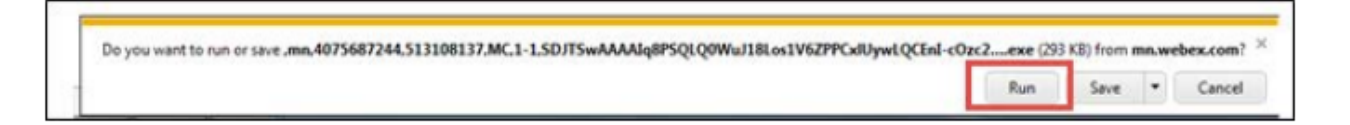

The temporary software will run, and the meeting window will open.

7. Click the audio menu below the green 'Join Event' button.

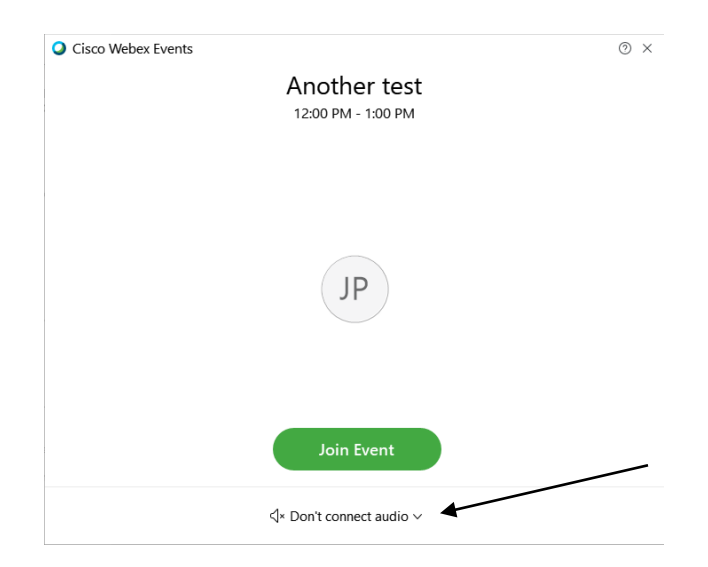

8. When the audio menu appears click 'Call in'.

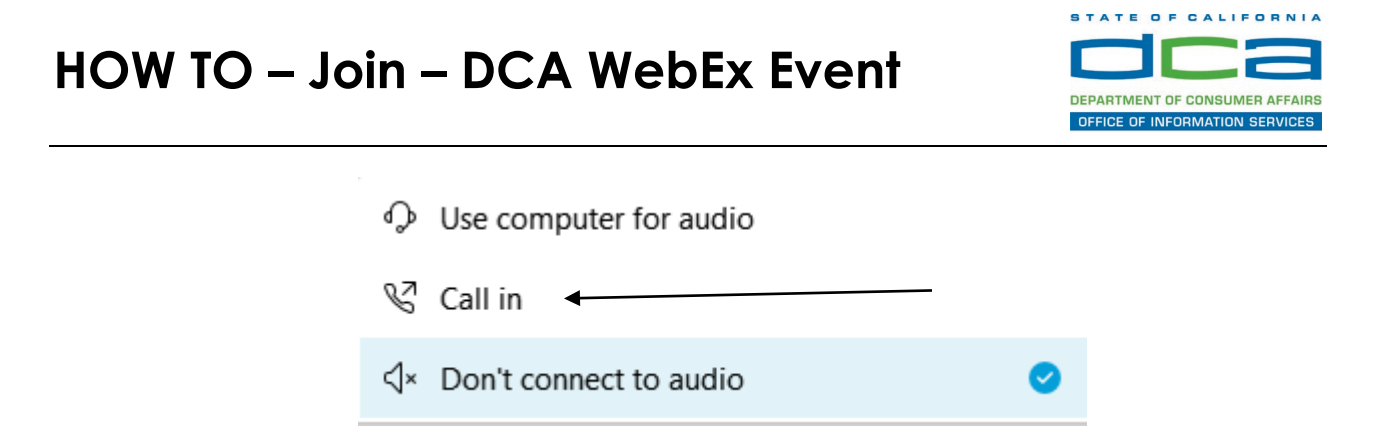

9. Click 'Join Event'. The audio conference call in information will be available after you join the Event.

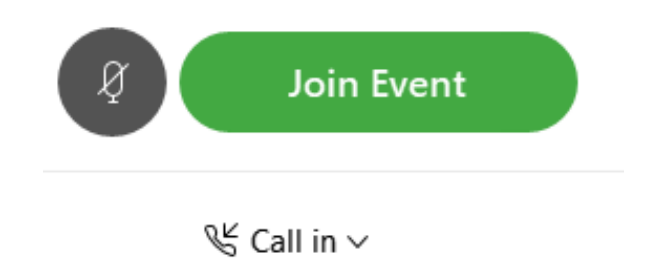

10.Call into the audio conference with the details provided.

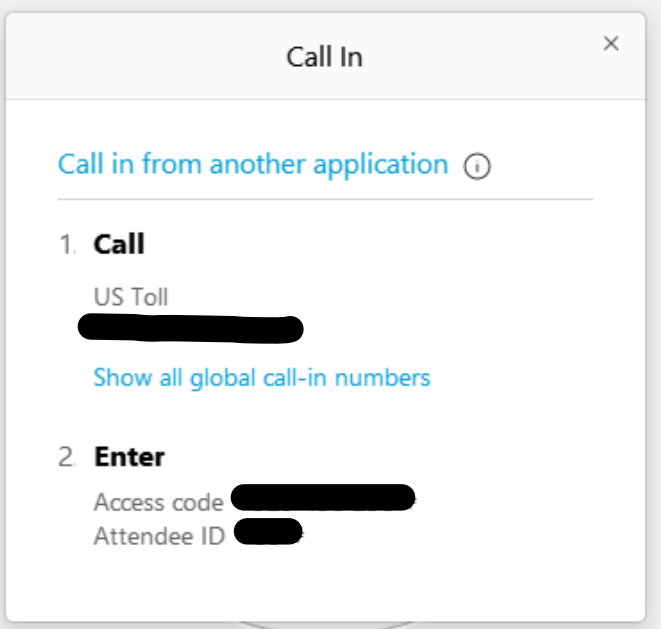

NOTE: The audio conference is the preferred method. Using your computer's microphone and speakers is not recommended.

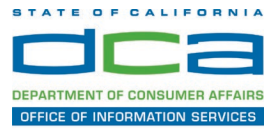

Once you successfully call into the audio conference with the information provided, your screen will look like the screen below and you have joined the event.

Congratulations!

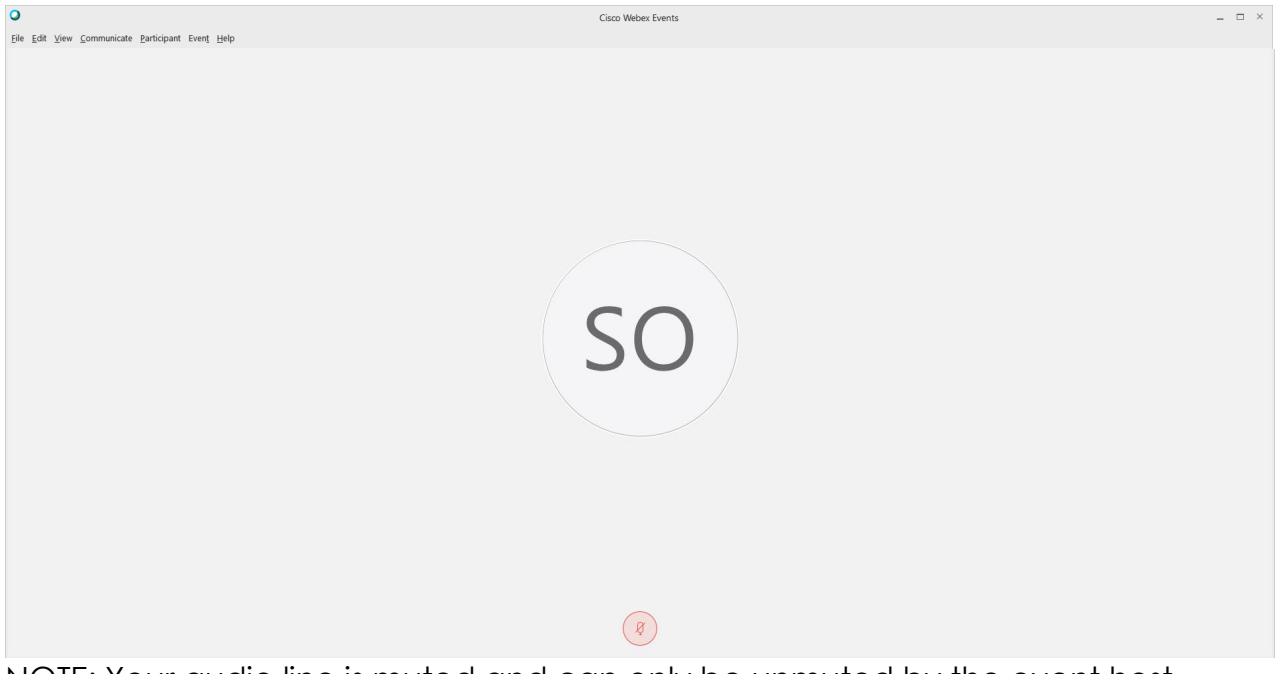

NOTE: Your audio line is muted and can only be unmuted by the event host.

If you join the meeting using your computer's microphone and audio, or you didn't connect audio at all, you can still set that up while you are in the meeting.

Select 'Communicate' and 'Audio Connection' from top left of your screen.

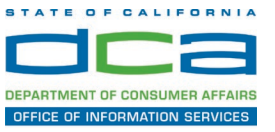

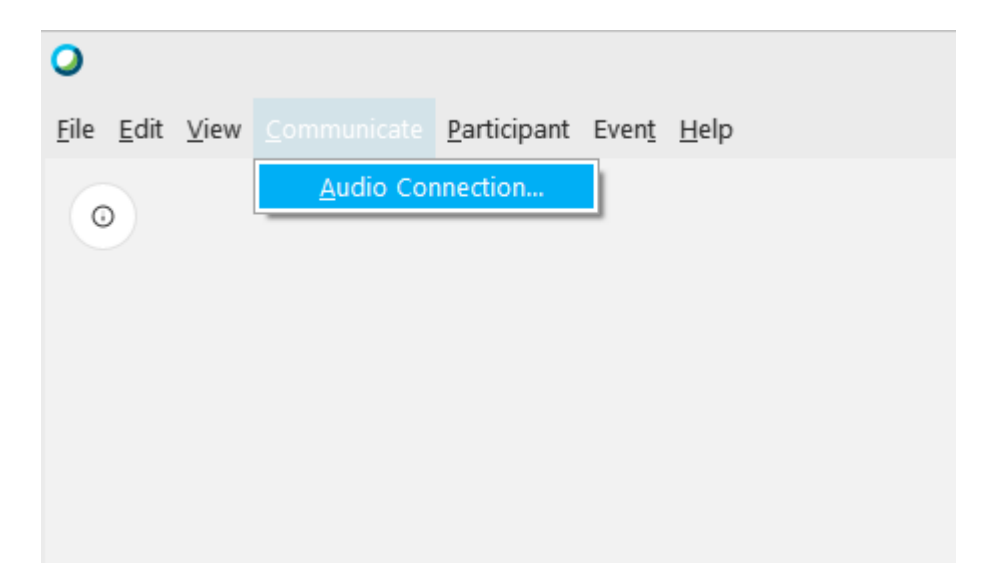

The 'Call In' information can be displayed by selecting 'Call in' then 'View'

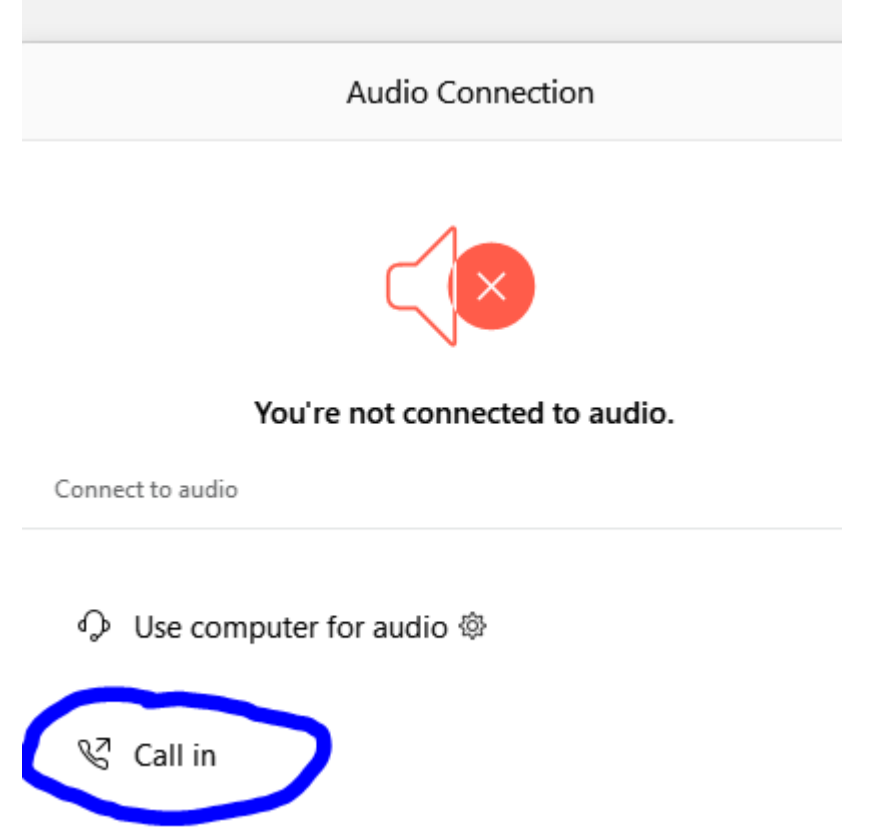

You will then be presented the dial in information for you to call in from any phone.

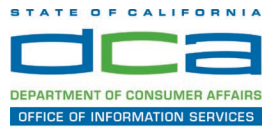

### **Participating During a Public Comment Period**

At certain times during the event, the facilitator may call for public comment. If you would like to make a public comment, click on the 'Q and A' button near the bottom, center of your WebEx session.

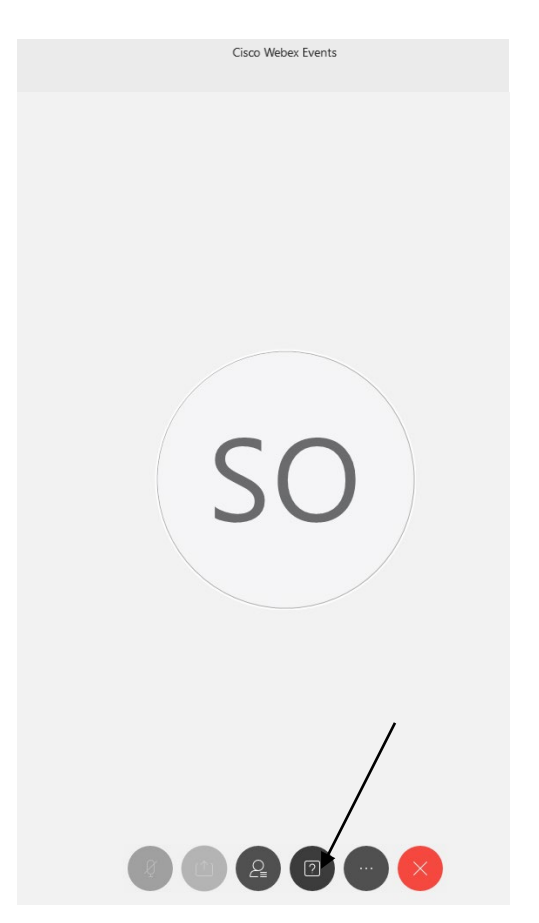

This will bring up the 'Q and A' chat box.

NOTE: The 'Q and A' button will only be available when the event host opens it during a public comment period.

### **HOW TO – Join – DCA WebEx Event**

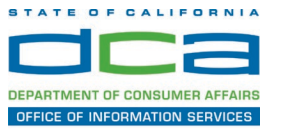

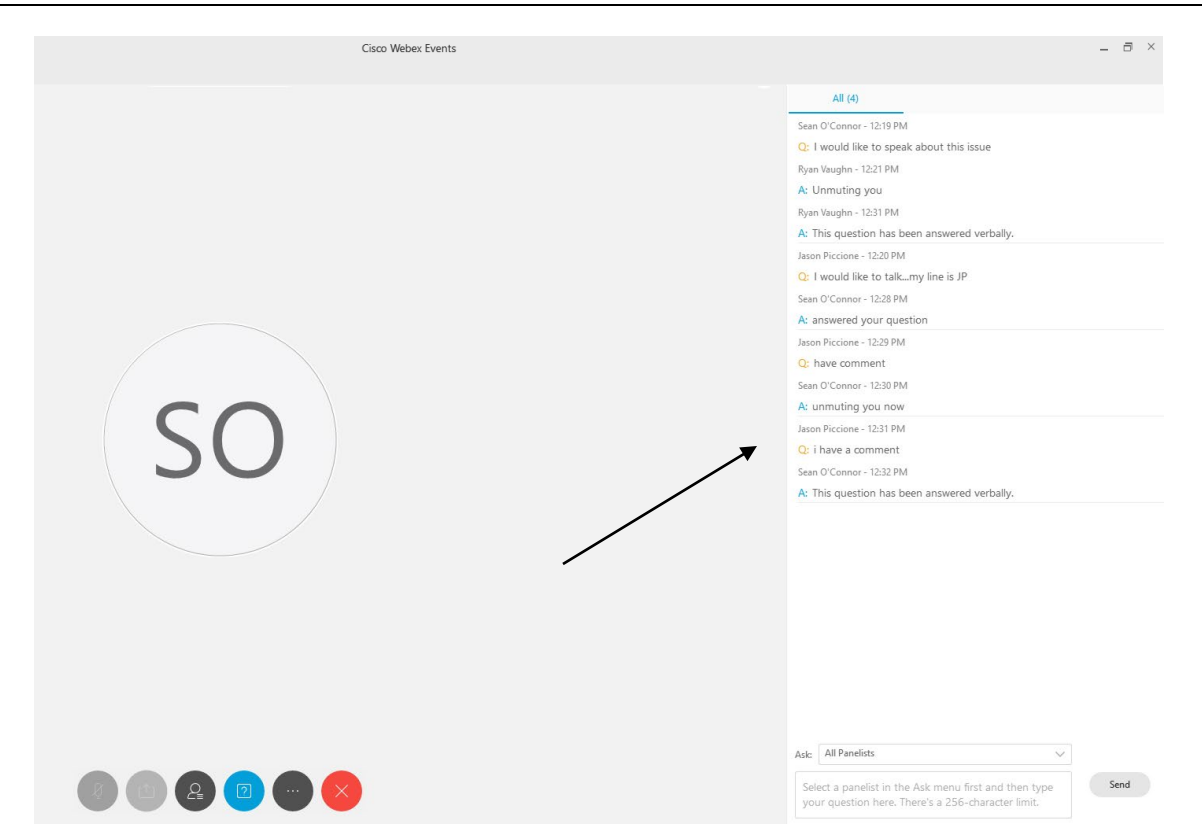

To request time to speak during a public comment period, make sure the 'Ask' menu is set to 'All panelists' and type 'I would like to make a public comment'.

Attendee lines will be unmuted in the order the requests were received, and you will be allowed to present public comment.

NOTE: Your line will be muted at the end of the allotted public comment duration. You will be notified when you have 10 seconds remaining.